**1. 등록메뉴 들어가기**

#### $\Box$  행정포털  $\Rightarrow$  업무데스크  $\Rightarrow$  정보소통광장 글등록  $\Rightarrow$  사전정보공표 등록

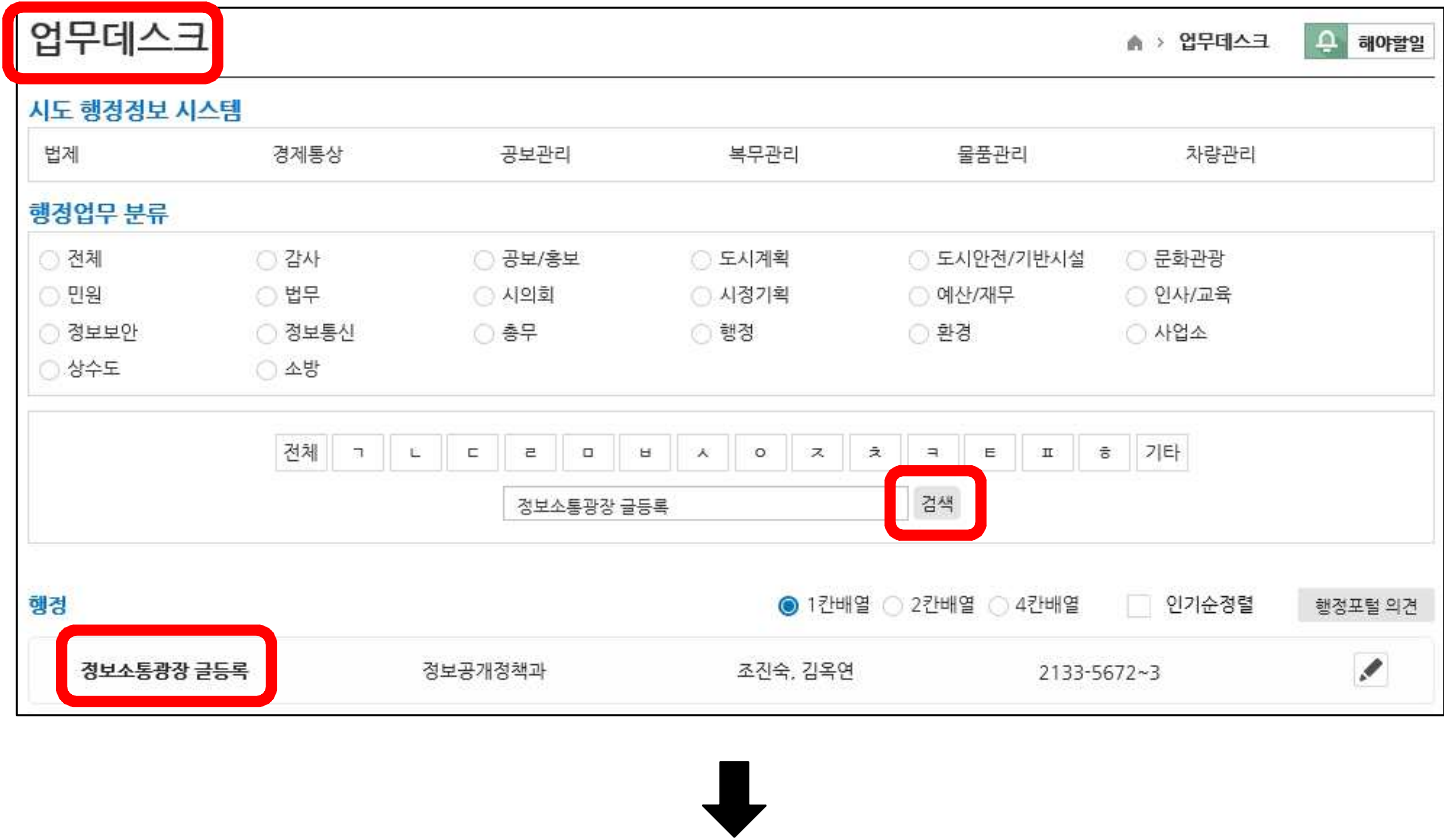

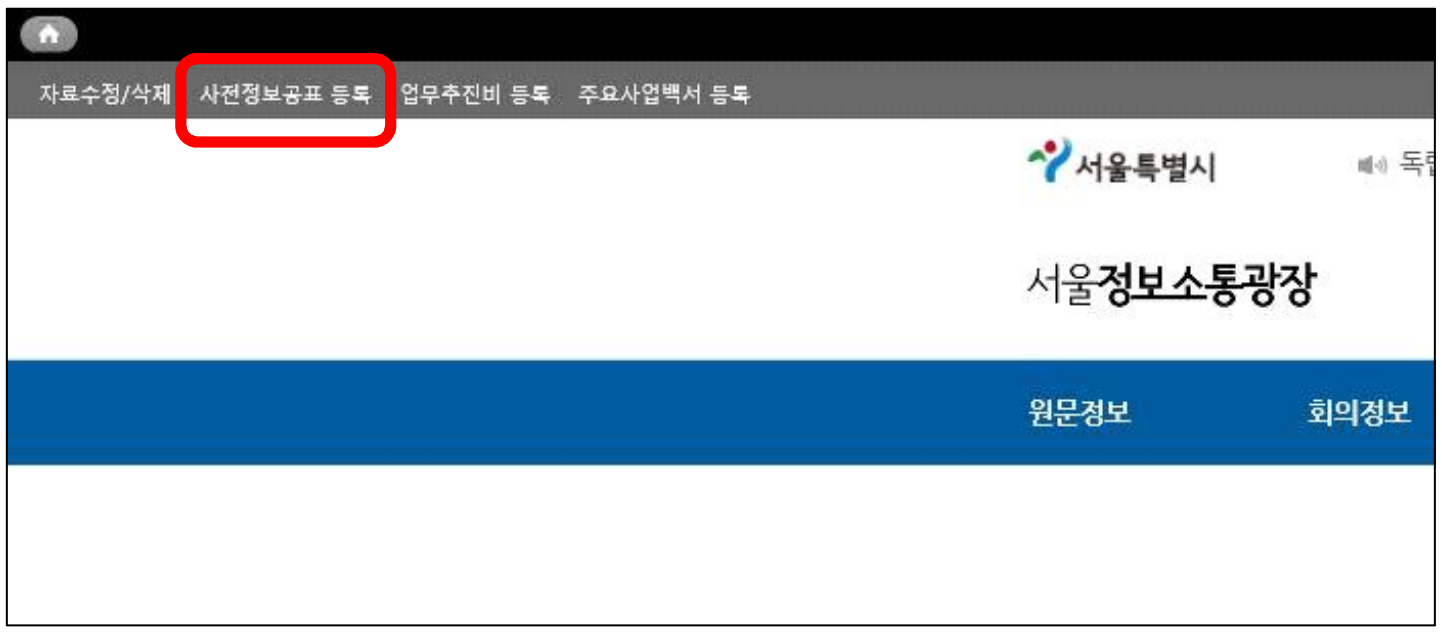

**2. 자료 등록**

## $\Box$  공표분류 선택  $\Rightarrow$  게시글 작성 및 첨부파일 등록

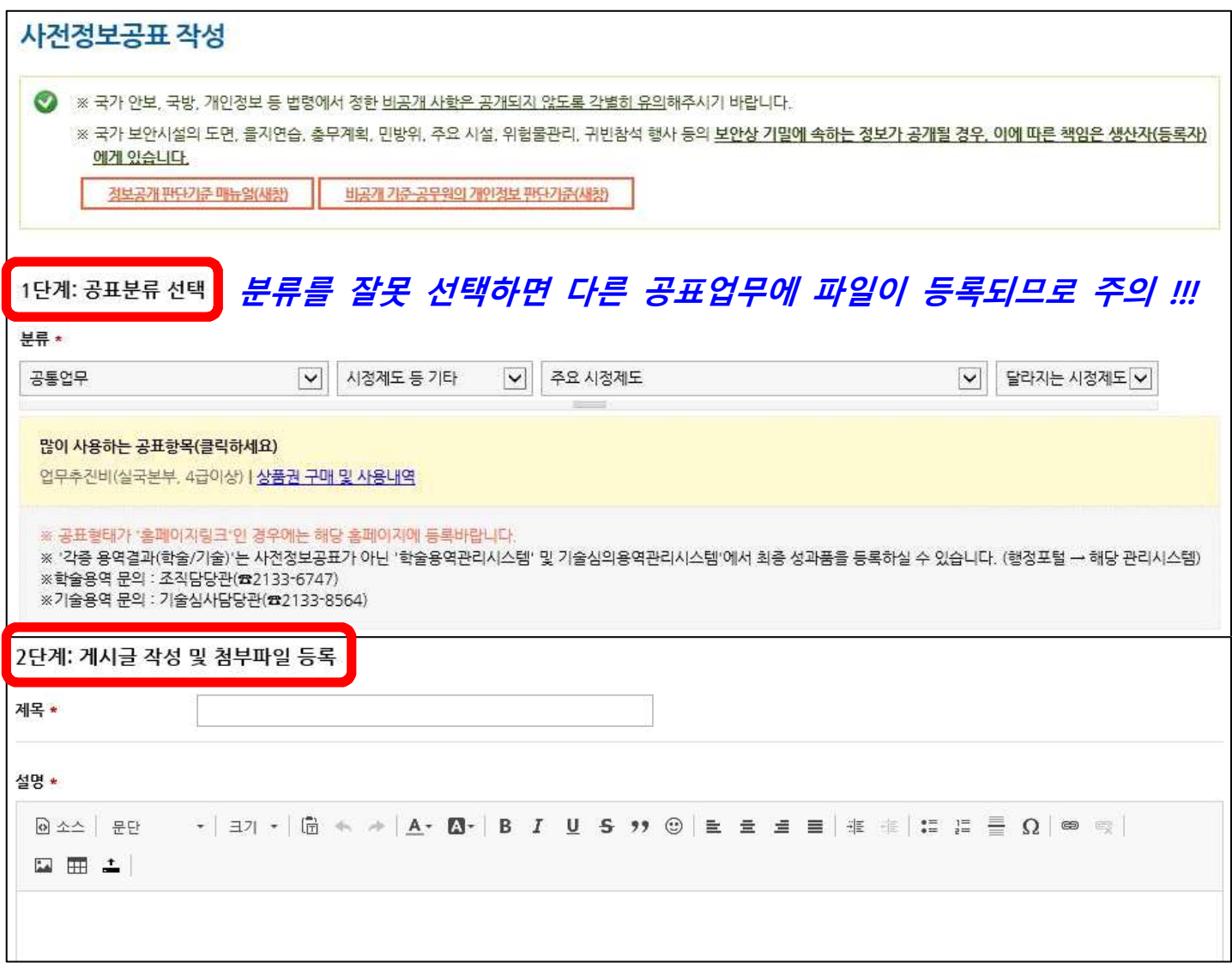

**【주의】 네트워크 문제로 자료가 등록되는 시간이 길어질 수 있습니다. 잠시 기다리면 정상적으로 등록되니, 멈춘 것 같다고 저장버튼을 여러 번 클릭하면 안 됩니다. (자료가 중복 등록될 수 있음)**

#### **※ 본인이 등록한 자료만 확인 및 수정 가능**

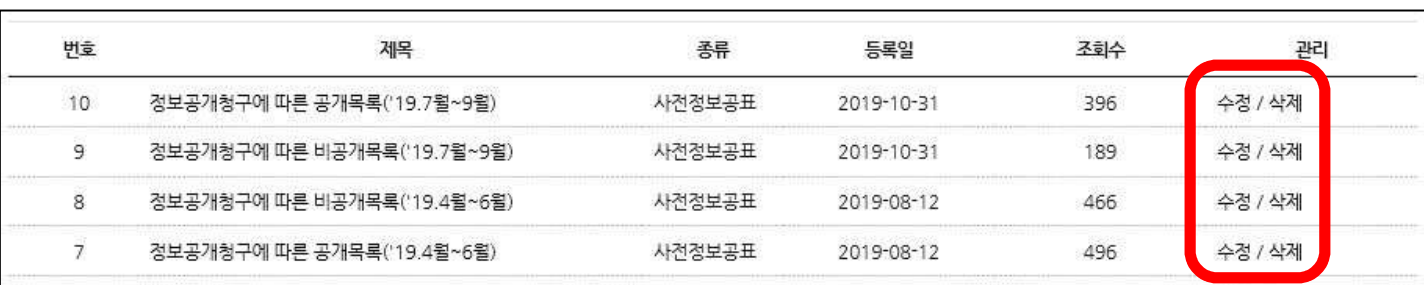

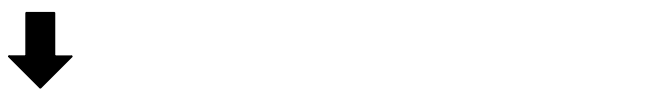

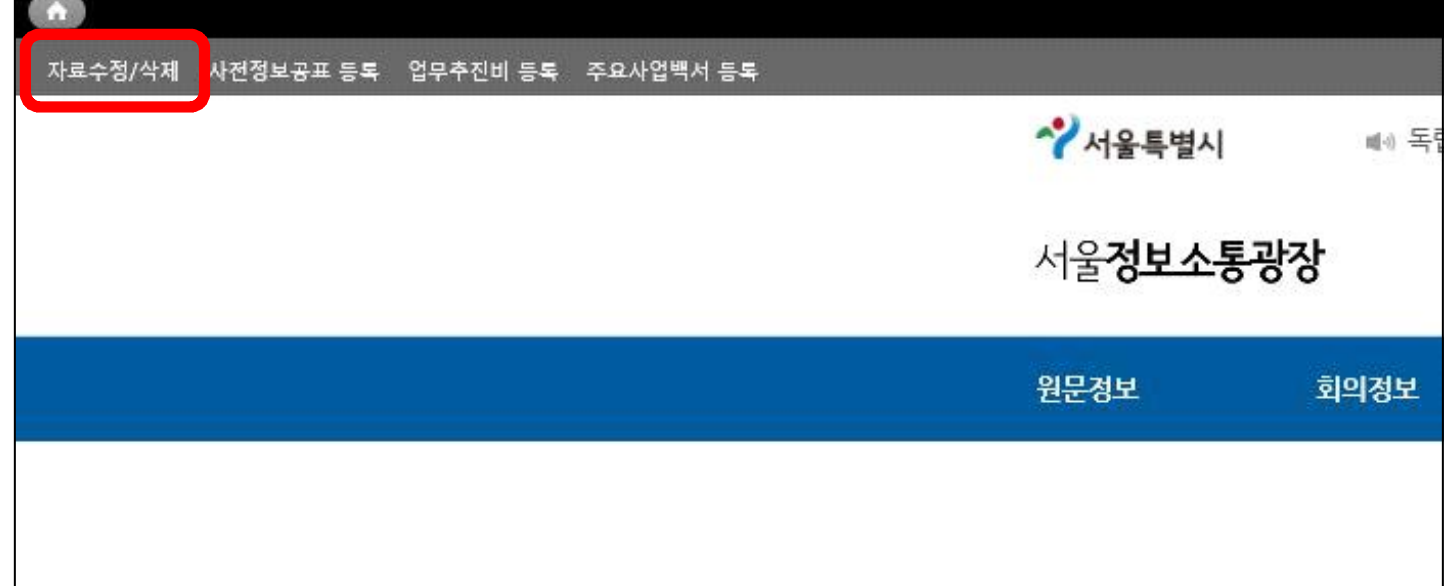

## $\Box$  자료수정/삭제  $\Rightarrow$  자료관리

# **참고1. CCL 저작권 안내**

CCL 저작권은 내가 등록한 자료를 타인이 받아서 사용할 때 그 사람이 지켜야 하는 조건입니다.

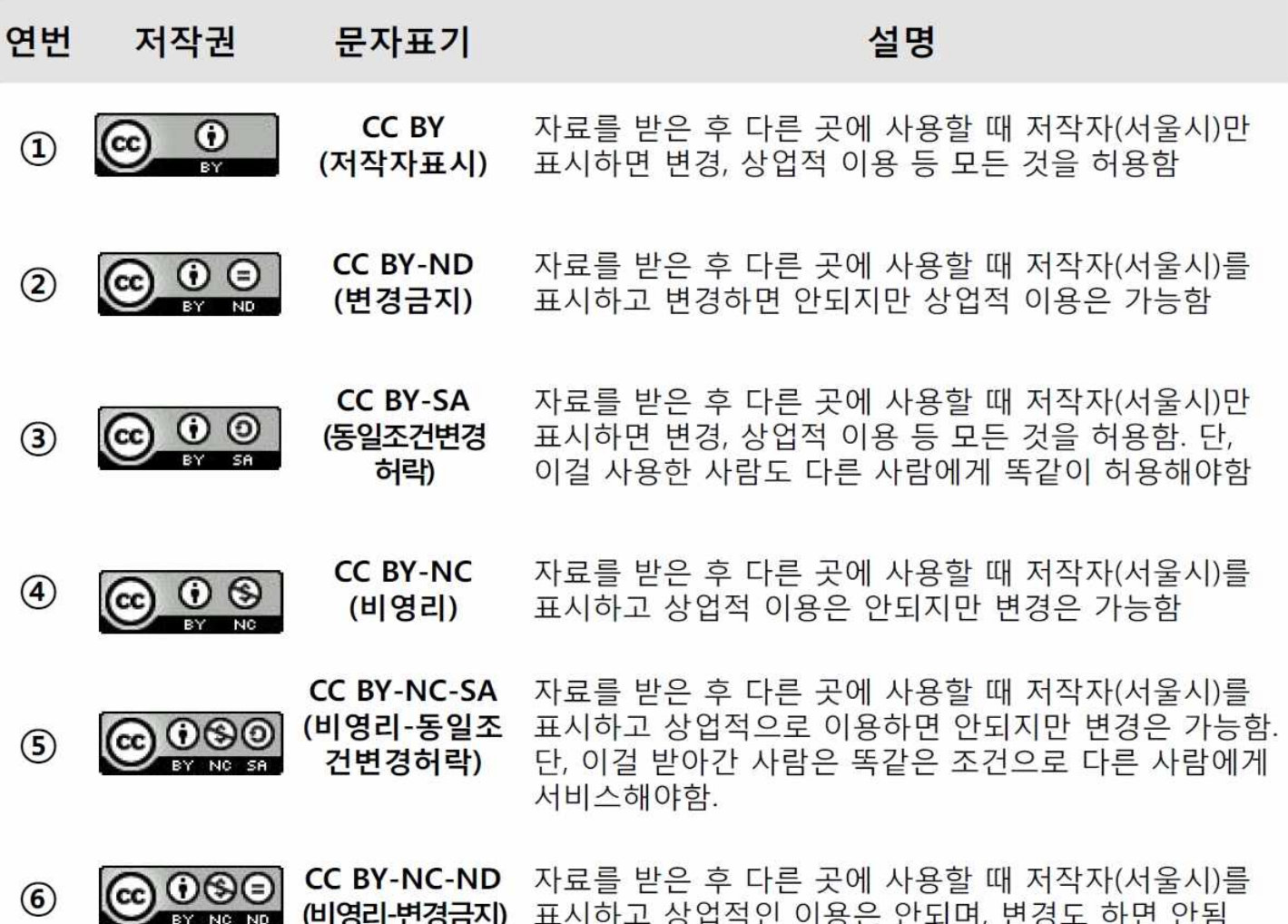

<mark>공공기관 생산문서는 ①번 적용이 원칙</mark>이지만,<br>명확한 사유가 있다면 ②번~⑥번 중 선택할 수 있습니다.

# **참고2. 공공누리 저작권 안내**

- 공공누리는 공공저작물 자유이용 허락 표시의 명칭으로 "누구나 자유롭게 이용할 수 있게 한다."는 의미를 담고 있습니다.
- 공공누리는 공공저작물의 이용을 활성화하고자 문화체육관광부에서 개발한 한국형 공공저작물 자유이용 허락 라이선스입니다.

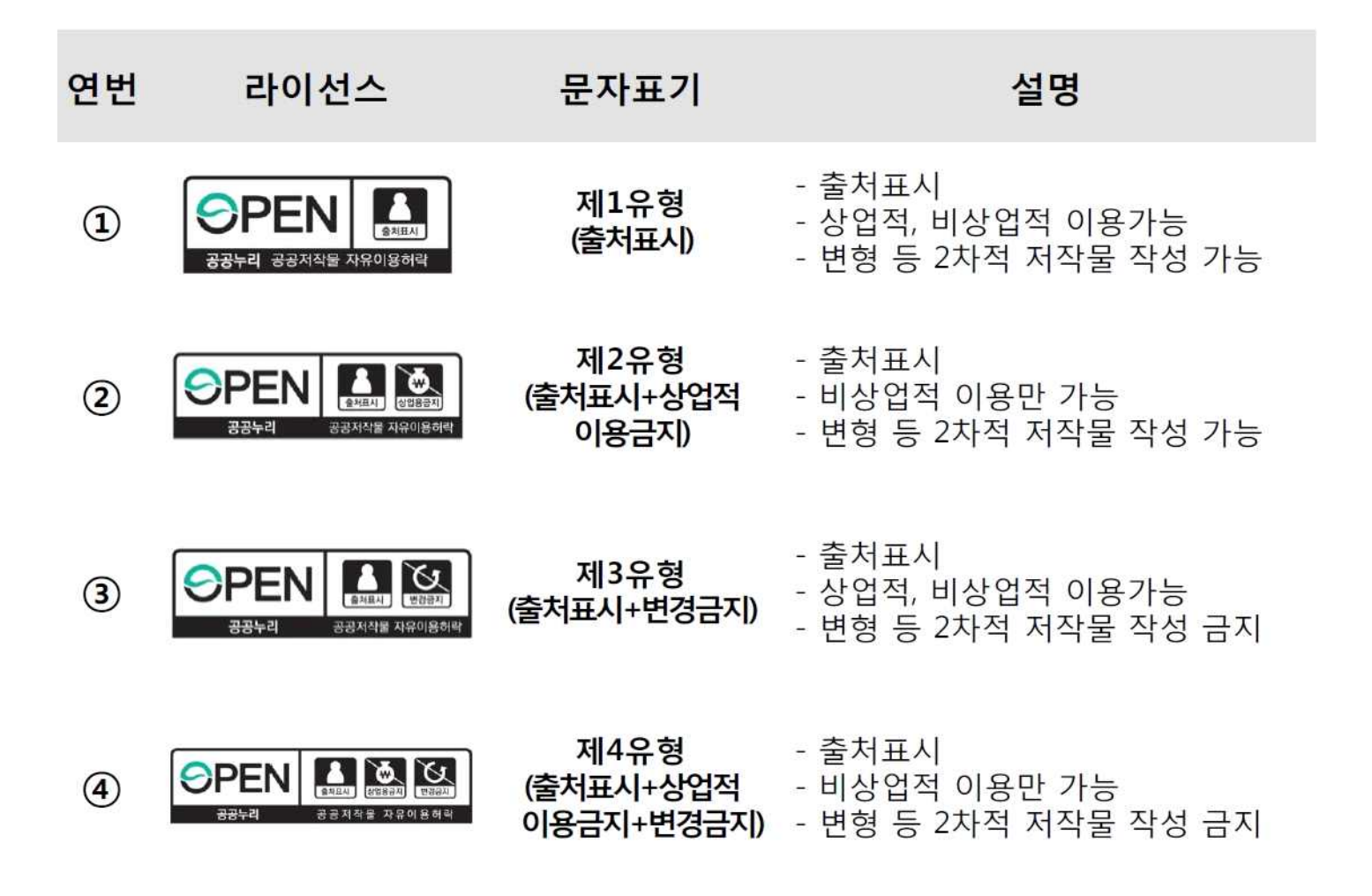

- 저작권법 제24조의2(공공저작물의 자유이용)가 2014년 7월 1일 시행됨에 따라 **제1유형 사용을 권장**합니다.
- 공공누리 제2~4유형은 공동저작물 등 제3자의 권리가 포함된 저작물에 한하여 제3자의 이용허락 범위에 따라 적용 가능합니다.